## Procédure pour visualiser des documents PDF/A dans l'interface du Registre foncier du Québec en ligne

Si vous éprouvez de la difficulté à visualiser un document PDF/A dans l'interface du Registre foncier du Québec en ligne, sachez qu'il est possible que ce problème soit lié au plugiciel Adobe PDF Reader installé dans votre navigateur Web. En effet, si ce plugiciel se trouve dans votre navigateur, il se peut qu'il soit désactivé ou mal installé.

Pour corriger la situation, veuillez **suivre les étapes ci-dessous**. Les images de cette procédure – capturées dans un environnement comportant Windows 8.1, Internet Explorer 11.0 et Adobe PDF Reader V11.0.03 – peuvent ne pas correspondre exactement à ce que vous voyez sur votre poste de travail. Les étapes à suivre peuvent donc différer dans un autre environnement informatique.

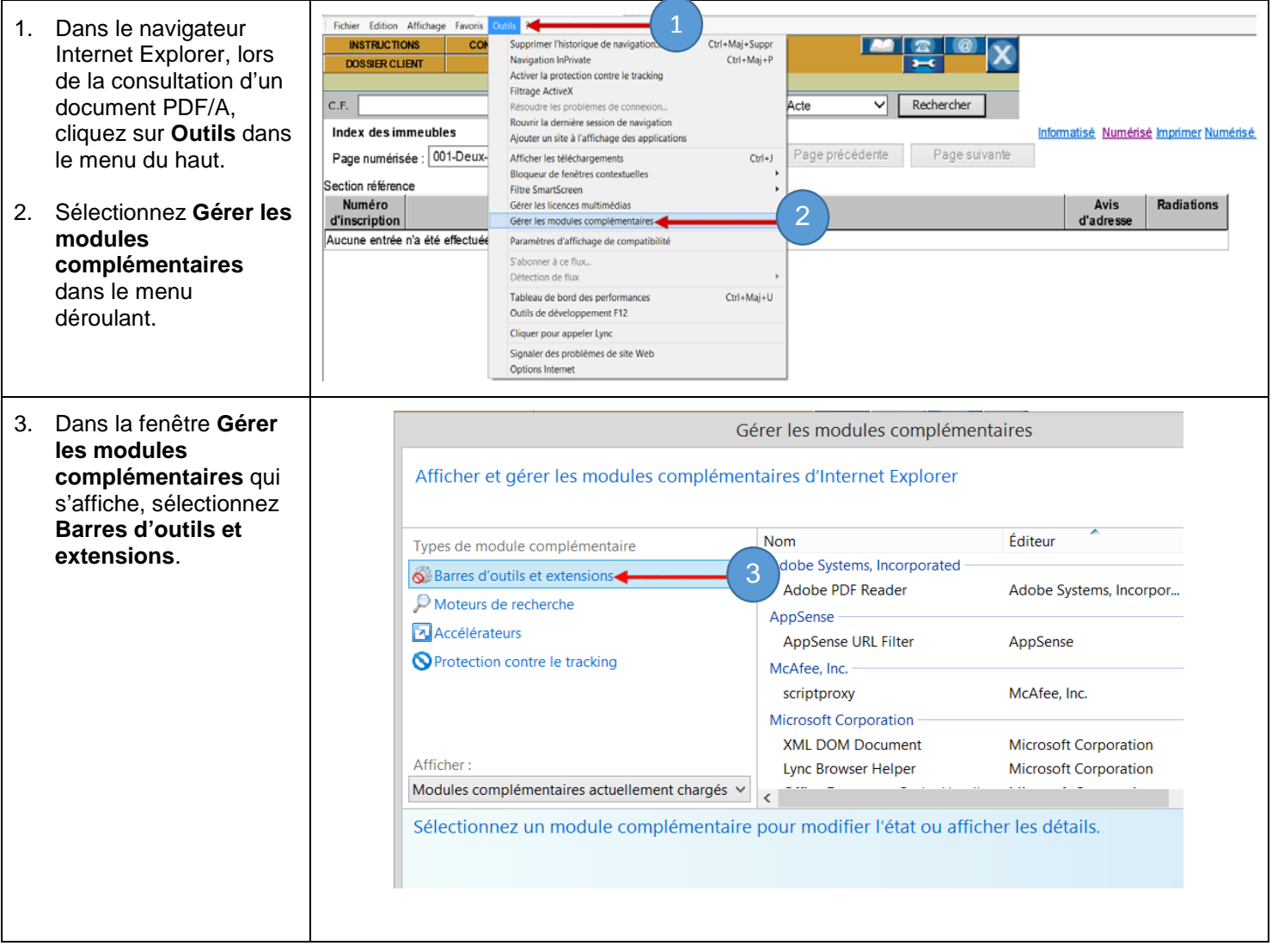

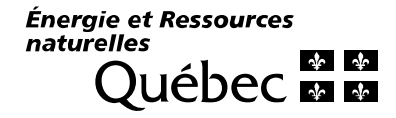

## **Si le module Adobe PDF Reader n'apparaît pas dans la liste**

Types de module complémentaire

S Barres d'outils et extensions

- A. Sélectionnez **Tous les modules complémentaires** dans la liste déroulante **Afficher :**.
- B. Si le module apparaît dans la liste, passez à la page suivante.
- C. Téléchargez Adobe

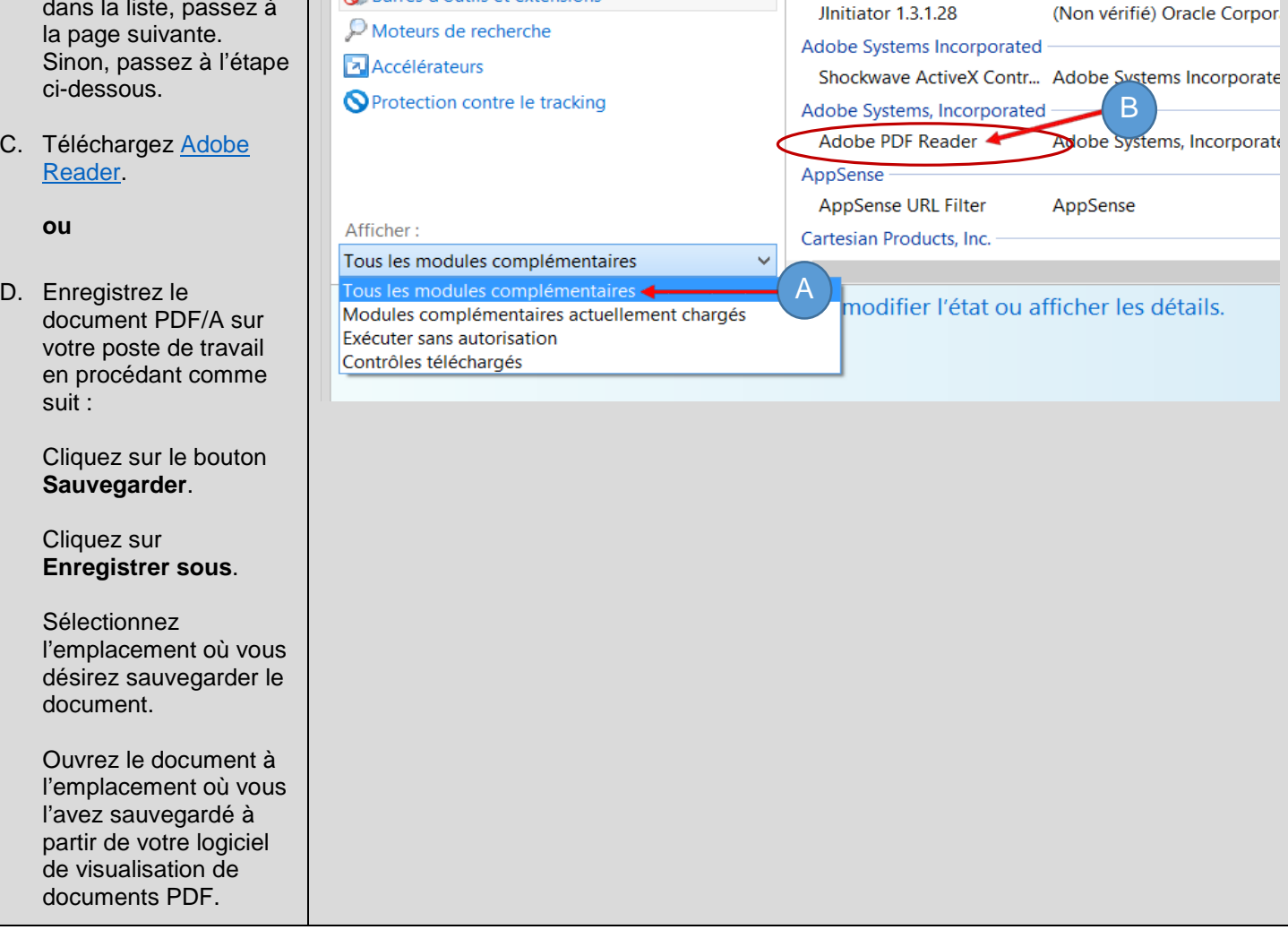

Afficher et gérer les modules complémentaires d'Internet Explorer

**Nom** 

Gérer les modules complémentaires

(Non vérifié) Oracle Corporation

Éditeur

Énergie et Ressources<br>naturelles **DESPERSE DE LA RE** 

## **Situation A : si le module complémentaire est désactivé**

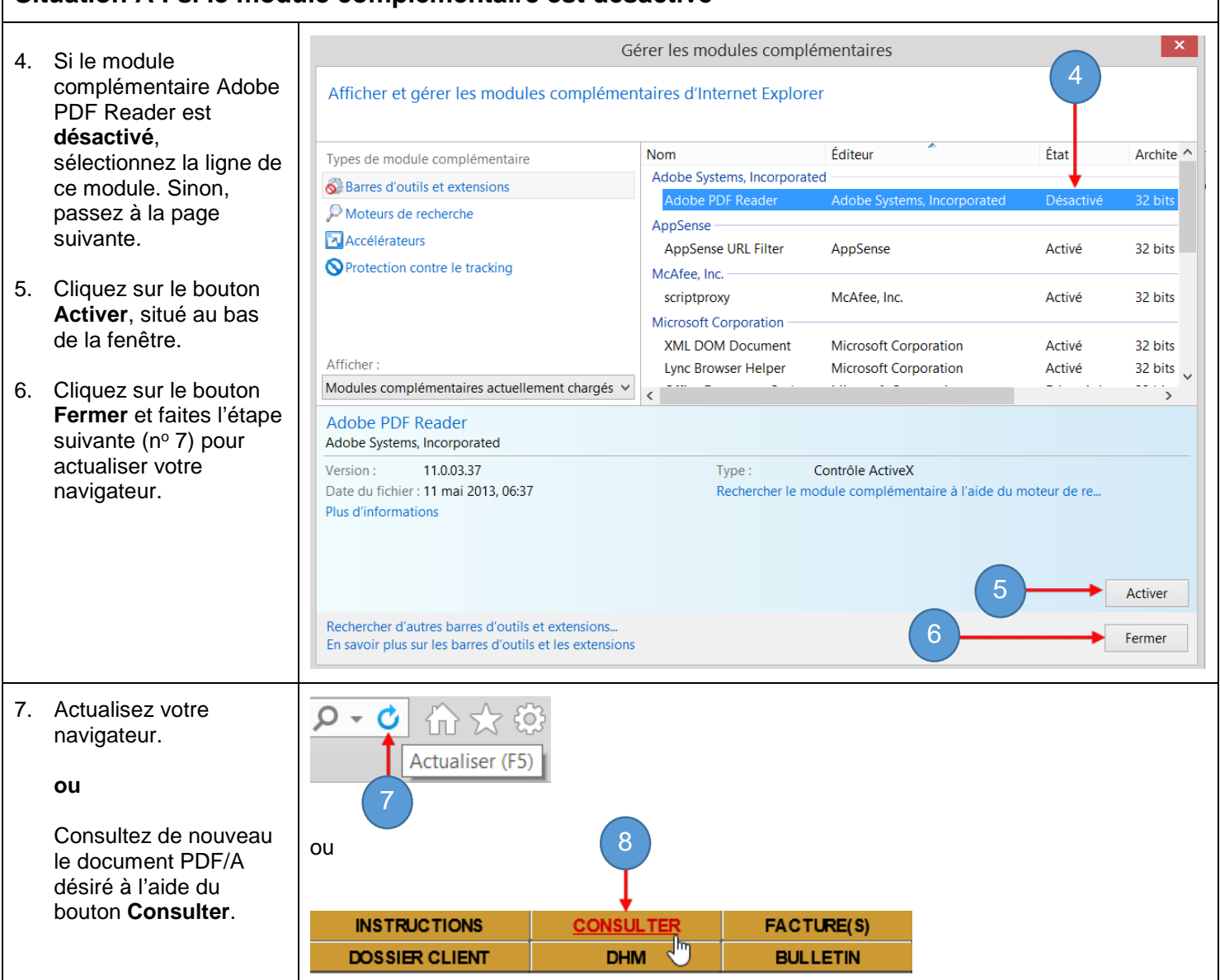

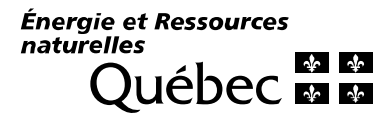

## **Situation B : si le module complémentaire est activé**

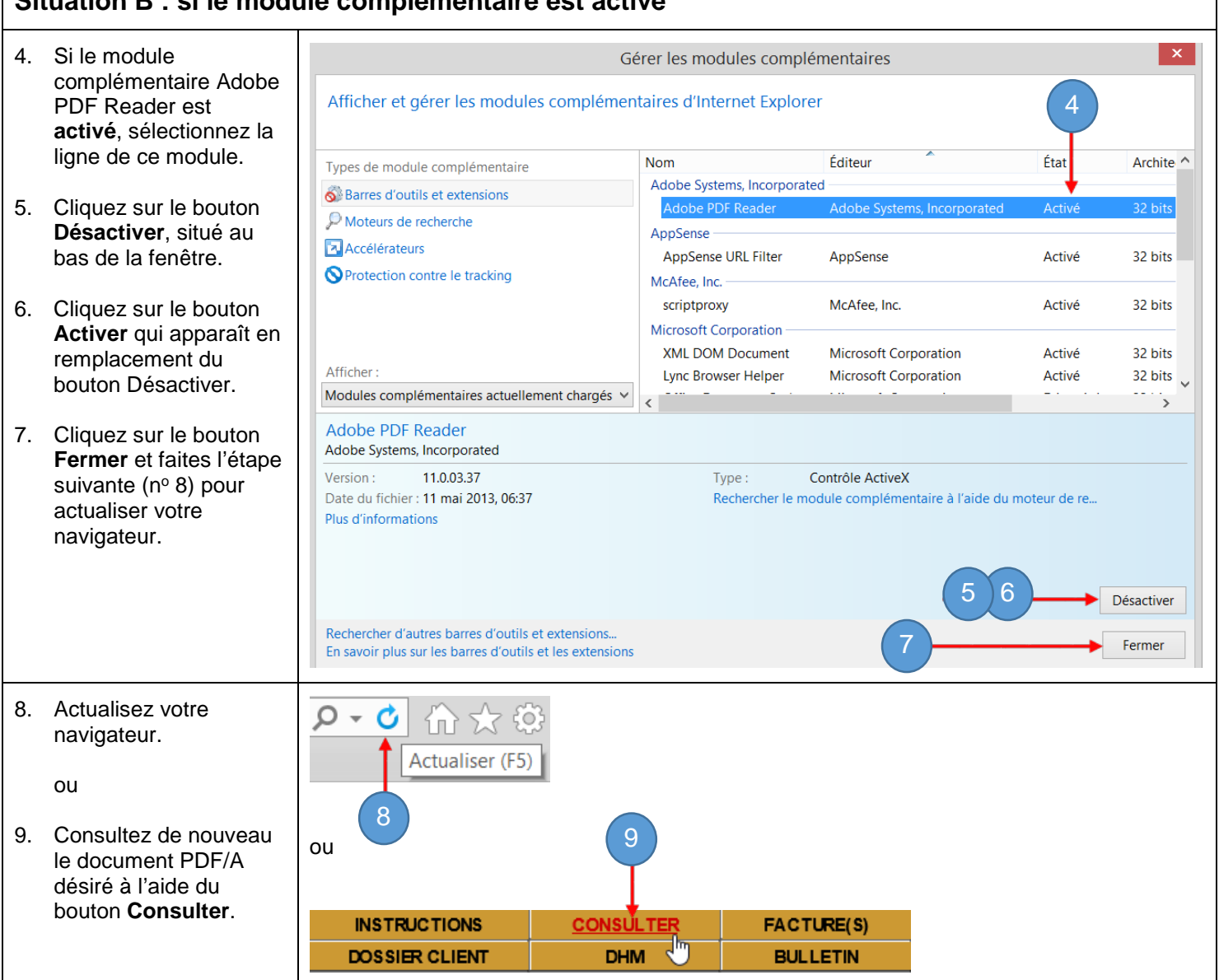